データをコピーしよう

• 各人のワークディレクトリを作る

– mkdir /adc/data/tekito

– cd /adc/data/tekito

#### • 実習用データ、プログラムをコピーする

– cp /data/yoshida/yoshida.tar.gz .

– gunzip –c yoshida.tar.gz | tar xvf -

※講習会担当者 注釈 上記の /data/yoshida 以下のファイル類 (iraf2010-1\_yoshida.tar.gz; 上記の yoshida.tar.gz に対応) は当WEBページ上からダウンロードできます。

# IRAF講習会 CLスクリプトの作成

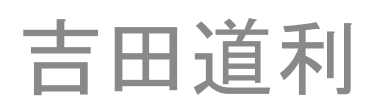

(HASC/Hiroshima University)

## 想定受講者その1

- IRAFは使える、もしくは、使ったことがある
- CLスクリプトは書いたことがない、もしくは、書 いたことがあるが書き方を忘れてしまった
- 前回の講習会には出ていない

## 想定受講者その2

- バリバリのCL使いである
- 前講習会に出席し、その内容を完璧に理解して おり、よりアドバンストな内容を期待している

• そういう方々は、用意したサンプルプログラムを 即座に理解されるであろうから、これからのわた くしのお話を聞かずとも、ご自分でそれらのプロ グラムの発展的改造を行うことで実習可能と思 われるので、ぜひそのような自習を行っていただ きたい。

## 想定範囲外の受講者

• IRAFをいじったこともなければ、clが何なのか、 さっぱり分からない

• そういう方々向けのお話は用意していません。 とにかくサンプルプログラムで雰囲気をつか み、後で自習してください。

## 参考資料(第一回資料改訂版)

- An Introductory User's Guide to IRAF Scrips
	- <http://iraf.noao.edu/iraf/ftp/iraf/docs/script.pdf> – 古い(V2.8用)が今でも有効
- IRAF CL Script Tips & Tricks
	- [http://iraf.noao.edu/iraf/ftp/iraf/docs/script\\_intro.pdf](http://iraf.noao.edu/iraf/ftp/iraf/docs/script_intro.pdf) – 比較的新しい(2003年)。プレゼンファイル。例が豊富
- Host CL Scripting Capability
	- [http://iraf.noao.edu/iraf/web/new\\_stuff/cl\\_host.html](http://iraf.noao.edu/iraf/web/new_stuff/cl_host.html)
	- CLを外から利用する方法
- help language

## 今回の実習の道具立て

- img/\*.fits – 実習に使用する画像
- ffimg/\*.fits – フラットフィールド処理した画像(自習用)
- calib/\*.fits – ダークとフラットフィールド画像(自習用)
- myex<sup>\*</sup>.cl – 実習に使うサンプルプログラム
- printit.cl – 実習に使うサンプルプログラム
- yoshida.cl

– パッケージ化プログラム。余裕があれば実習で教える。

• その他のファイル – 基本的に自習用。余裕があれば実習で触れる。

## 実習予定

- 1. 簡易CLスクリプト
- 2. CLスクリプトの基本構成 contemporary printit.cl
- 3. CLスクリプト特有の機能 http://www.facebook.com/
	- 3.1 prompting
	- 3.2 mktempコマンド
	- 3.3 list directed parameters
	- 3.4 ワイルドカードとsectionsコマンド

#### 4. 実習

4.1 いかにして画像ヘッダを読むか myex1.cl 4.2 いかにして画像を仕分けるか myex2.cl 4.3 オーバースキャン領域を引いてみよう myex3.cl 4.4 標準入力から文字列を読み取ろう myex4.cl 4.5 スクリプトの中から外部プログラムを呼んでみよう myex5.cl 4.6 画像ブラウザから座標を読み取ろう myex6.cl 4.7 画像ブラウザを使った画像足し合わせ myex7.cl 5. より進んだ実習 5.1 いかにしてパッケージを作るか yoshida.cl 5.2 CLスクリプトを外部から呼ぶ方法 cldisp

### 0.Magic Words

- unlearn
	- CLでパラメータキャッシュをクリアする。task登録し たCLスクリプトを書いている途中にパラメータを変 えたら、必ずunlearnせよ。
- flprcache
	- プロセスの使ったキャッシュを掃除する。
- 動作が変な時はclを再起動

## 1.簡易CLスクリプト

- パラメータなし型CLスクリプト
	- IRAFコマンドを並べただけのものが一番簡便

ecl> vi myex0.cl → ← myex0.clを作る

print("imcopy")

imcopy img/MT8191.fits test.fits

ecl> task \$myex0=myex0.cl

task登録のときにコマンド名に"\$"をつける || ←コマンドにパラメータがないから

パラメータ付きのスクリプトをタ スク登録するときは\$をつけない

#### mkscript

#### • 簡易CLスクリプトを生成するツール

ecl> mkscript

Script file name (scr.cl): tmp.cl

Task name of command to be added to script: imcopy

このあと、imcopyのepar画面が出る。

適当に編集して、:wqで抜ける。

Is the command ok? (yes): yes

Add another command? (yes): no

Is the script ok? (yes): yes

Submit the script as a background job? (yes): yes

## ターミナルスクリプト

- CLのコマンドプロンプトから直接打つ。
- 例) FITSヘッダを読む

ecl> string ss1, ss2

- ecl> imgets img/MT8191.fits title
- ecl> ss1=imgets.value
- ecl> ss2=substr(ss1, 2, 3)

 $ecl> = ss2$ 

CLのデータ型

- int 整数型 32ビット
- real 実数型 指数部はEであらわす。例)3.2E+8
- bool 判定型 yesかno
- string 文字列型
- file ファイル型
	- 実際は文字列型と同じ。ファイルアクセス可能かどうかなどの判定が 入る?
- struct 特殊な文字列型
	- fscanなどで読むときに、stringだと空白文字で切られてしまう。struct は空白も込みで文字列として認識する。古いバージョンでは長さ64バ イトの制限があったが、今は無くなっているようだ
- gcur, imcur カーソルパラメータ型
	- グラフィック画面や画像ブラウザからカーソルパラメータを読む
- ファイル名などはstring, file, structのどれで読んでもたいし た違いはない。相互に代入できる。ただし、空白文字のあ るような文字列を扱いたい場合には、structを使用せよ。

## 2. CLスクリプトの基本構成

- パラメータ有り型CLスクリプトの構造
	- 1. procedure宣言
	- 2. 明示パラメータ(スクリプト引数)宣言
	- 3. (隠れパラメータ宣言)
	- 4. (list directed parameters宣言)
	- 5. begin
	- 6. スクリプトの中身
	- 7. end
- タスクの登録法 ecl> task scr=scr.cl

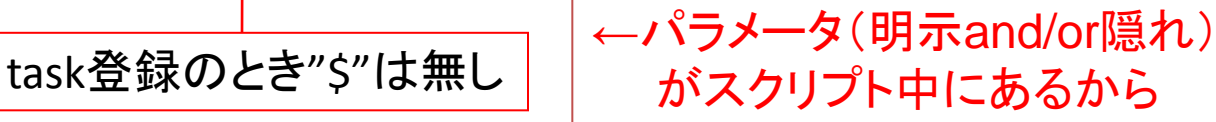

### printit.cl

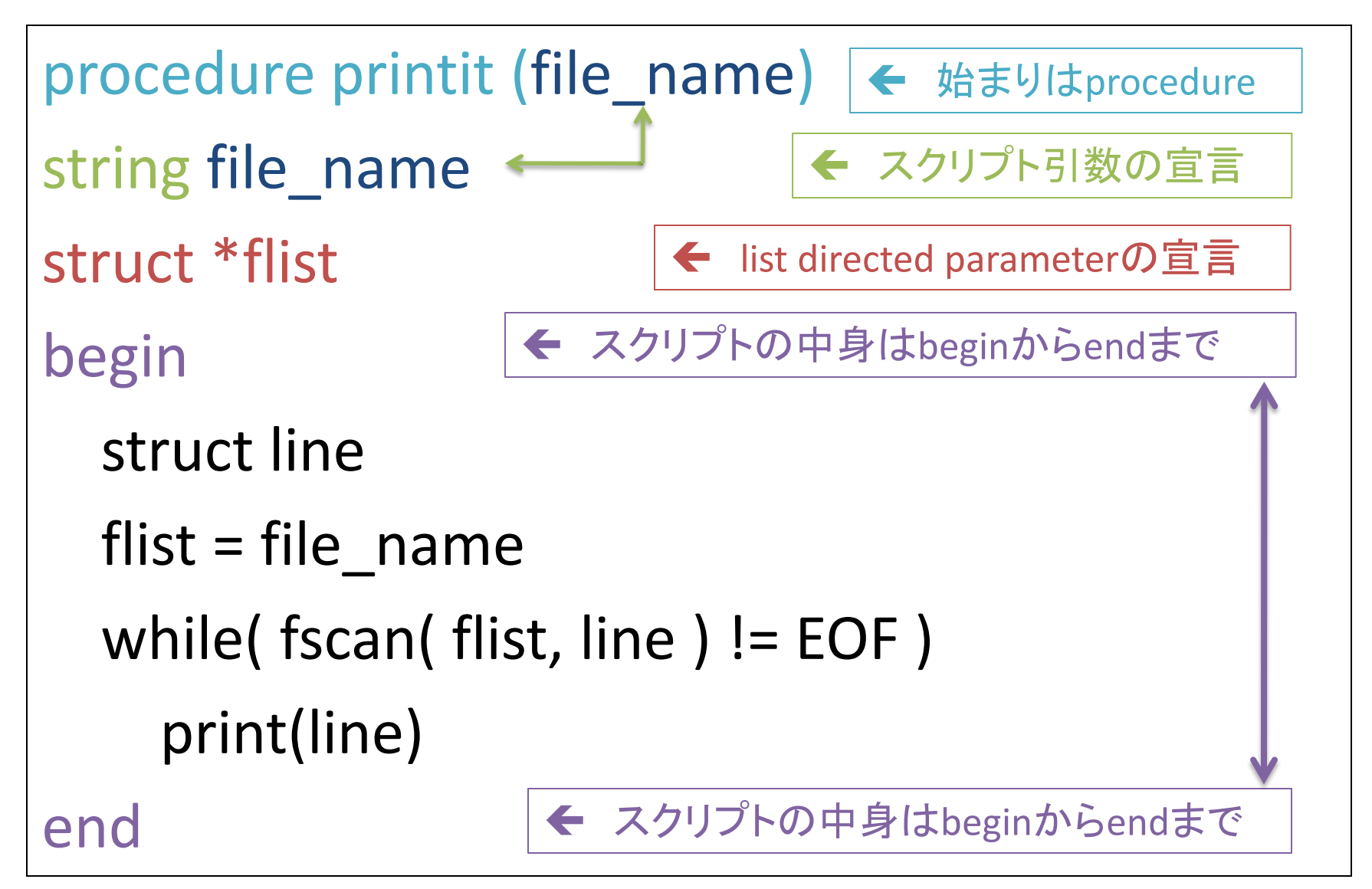

## printit.clを実行してみよう

ecl> task printit=printit.cl ecl> printit printit.cl

## パラメータの読み取り

- scan (  $p1, p2, ...$  ) – 標準入力から読み取って内部変数に格納 ecl> string ss1 ecl> =scan( ss1 ) 何か文字列を打ち込む  $ec$  =ss1
- fscan( pp, p1, p2, ...) – 内部変数ppから読み取って別の内部変数に格納 ecl> string ss2 ecl> =fscan( ss1, ss2)  $ec \geq -ss2$

## scanの便利な使い方

• IRAFコマンドの出力を内部変数に格納する

**ecl> real x1, x2**

- **ecl> imstat img/MT8191.fits field="min,max" format- | scan( x1, x2 )**
- **ecl> =x1**

**ecl> =x2**

## stringとstructの違い

- **ecl> string moto = "I am fine"**
- **ecl> string ss1**
- **ecl> struct st1**
- **ecl> =fscan( moto, ss1 )**
- **ecl> =ss1**
- **ecl> =fscan( moto, st1 )**

**ecl> =st1**

### printit.cl

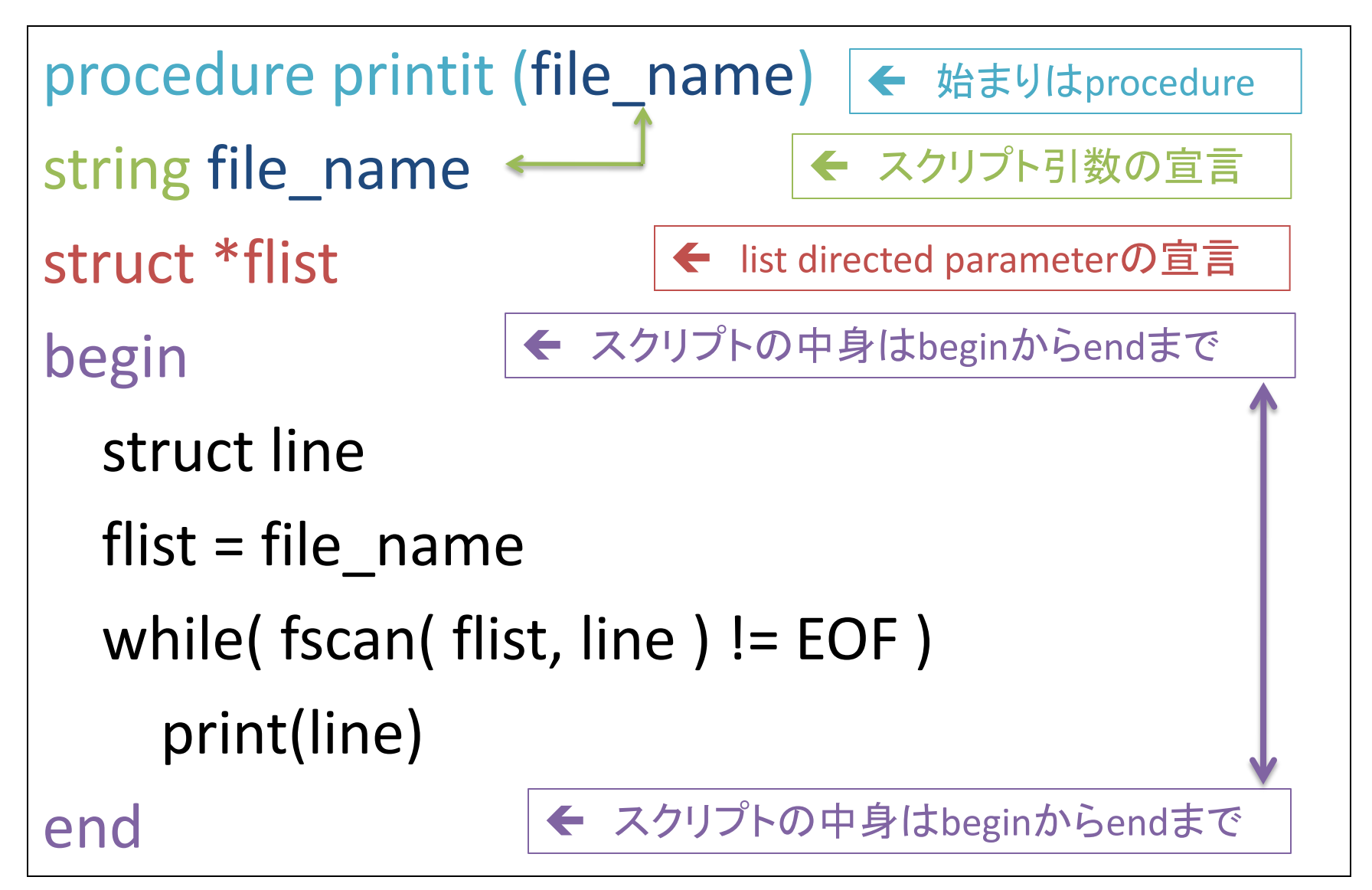

## 3.CLスクリプト特有の機能

- 覚えておくべき機能
	- 1. prompting
	- 2. mktempコマンド
	- 3. list directed parameters (LDP)
	- 4. ワイルドカードの取り扱いとsectionsコマンド

#### 3.1 prompting

#### • ユーザーからの入力をうながすプロンプトは、 パラメータの宣言のところで行う。

#### • 例) myex1.cl

```
procedure myex1( imlist )
string imlist {prompt = "Input images"} \leftarrow ブロンプト
struct *flist
begin
  string infile, tmpfile
  infile = imlist <>
<del>←</del> 内部変数に代入したときに
                       プロンプトが出る
 ・・・・・・
```
### 3.2 mktemp

- 一時使用ファイル(temporary file)を作るコマ ンド
- ファイル名を自動生成する
- スクリプト中で大変便利
- 例:

ecl> tmpfile = mktemp( "ppp." )

→ ppp.xxxx(xxxxは数字)というファイル名が自 動生成されてtmpfileにアサインされる。

## mktempしてみよう

```
ecl> string tmpfile
ecl> tmpfile = mktemp( "ppp." )
ecl> =tmpfile
```

```
ecl> print("hello", > tmpfile)
ecl> ls
```

```
ecl> del (tmpfile)
ecl> imcopy ("img/MT8191.fits", tmpfile)
ecl> ls
```
#### ecl> imdel (tmpfile)

#### 3.3 list directed parameters(LDP)

- テキストファイルの中身を、改行で区切られた 文字列の順序リストとして格納してくれる
- CLスクリプト中での宣言: 必ずbeginの前で、 struct \*ppp あるいは string \*ppp
- テキストファイルをLDPに格納するやり方

 $ppp$  = file name

• CLスクリプト中でファイルの中身を順序読み 出しするときは、必ずこれを使う。

## LDPを使ってみよう

#### ターミナルスクリプトで試す。

ecl> struct \*tlist ecl> tlist = "table1" ecl> while (fscan (tlist, s1) != EOF) { >>> print(s1) >>> }

### 3.4 ワイルドカードとsectionsコマンド

- IRAFでのワイルドカード
	- \* 、? などのふつうのUNIXワイルドカードと、@付 きファイルリスト
- IRAFワイルドカードはsectionsコマンドで展開 して標準出力に書き出す

sections( "\*.fits", option="full")

sections("@list", option="root")

## sectionsを使ってみよう

ecl> sections( "table\*", option="full" )

ecl> sections("@table1", option="full", > "contents" )

## LDPとsectionsを組み合わせてワイル ドカードを展開してファイルを読む

struct \*flist string infile, junk tmpfile = mktemp("ppp.") sections( infile, option="full", > tmpfile) flist = tmpfile << intermal tmpfileをLDPに格納 while( fscan( flist, junk ) != EOF )  $\{ \cdots \}$ infileに格納されたワイルドカード を展開して、tmpfileにファイル名 リストとして入れる fscanでLDPから一つずつファイル名をjunk に読み込んでいく

# 4.実習

#### 4.1 いかにして画像ヘッダを読むか myex1.cl

ecl> less myex1.cl

ecl> task myex1=myex1.cl

ecl> myex1 img/\*.fits

```
tmpfile = mktemp("tmp$gh_tmp.")
sections(infile, option="fullname", > tmpfile)
flist = tmpfile
   sectionsでワイルドカードを展開して、mktempで作った一時ファ
   イルに格納。それをflistというLDPに入れる。
```

```
while( fcan( flist, inname ) != EOF ) {
  imgets( inname, 'title' )
  obj = imgets.value imgetsで読んだパラメータは、
                           imgets.valueで参照できる。
```
#### 課題1

• FITS画像リストを入力して、FITSファイル名、天体 名、露出時間、画像の平均値(mean)、画像の モード(mode)を出力するスクリプトを作れ。

出力例

img/MT8191.fits M81 60 1256. 1100. img/MT8192.fits M81 60 1316. 1189.

・・・・

## 露出時間を読んで、それを実数の 内部変数に格納する

ecl> string s1 ecl> real x ecl> imgets( "img/MT8191.fits", "EXPTIME") ecl> s1 = imgets.value  $|ec| > x = real(s1)$  $|ec| > =x$ ← imgetsでは読んだ変数は文字列 文字列を実数に変換 imgesでは一回に一つしか読めない

#### imstatで画像の統計量を読むやり方は、「scanの便利 な使い方」を参照

### 4.2 いかにして画像を仕分けるか myex2.cl

ecl> task myex2=myex2.cl

ecl> myex2 img/\*.fits

hselect(param,"DATA-TYP,i\_title,FILTER",yes) ¥ | scan( datatyp, title, wavelen )

hselectで三つのヘッダ情報を読んで、その出力をscanがパイプ から読み取って、datatyp,title,wavelen変数に格納

outfiles =  $datatyp//"."//title//"."//wavelen$ print( param, >> outfiles )

"//"は文字列の連結

## 4.3 オーバースキャン領域を引いて みよう myex3.cl

ecl> task myex3=myex3.cl

ecl> myex3 img/\*.fits

ecl> epar myex3

procedure myex3( imlist ) string imlist {prompt = "Input images"}

string ovs="5:1020,1030:1070"

ovsはスクリプトの引数になってないので、隠しパラメータ。

sections("@"//tmpfile1//"//.O", option="full", > tmpfile2) tmpfile1に格納されたファイル名(拡張子を除く)に".O"を付加して、それを tmpfile2に格納している。

### 4.4 標準入力から文字列を読み取ろう myex4.cl

ecl> task myex4=myex4.cl

ecl> myex4

```
bool sw
while( scan( sw ) == 0 ) {
  print( sw )
}
scan()用いてbool型の変数swに標準入力からy(yes)かn(no)を
読み込む。
```
課題2

• 複数の画像を次々に表示するスクリプトを作 れ。

• myex4.clで使用した方法によって、画像を表 示するタイミングをコントロールせよ。

### 4.5 スクリプトの中から外部プログラム を呼んでみよう myex5.cl

- ecl> !gcc hello.c –o ./hello
- ecl> !gcc mktable.c –o ./mktable
- ecl> task myex5=myex5.cl

ecl> myex5

task \$hello = ("\$"//osfn(".\$")//"hello")

外部プログラムはパラメータ無しCLスクリプトと同じよう にしてタスク登録できる。ホストの環境変数を参照する には、osfnを使う。

#### 4.6 画像ブラウザから座標を読み取ろう myex6.cl

ecl> !ds9 &

ecl> task myex6=myex6.cl

ecl> myex6 ffimg/MT8191.F.fits pos.txt

```
while( fscan( imcur, xx, yy, wcs, command ) != EOF ) {
    key = substr(command, 1, 1)if( key == "q" )
      break
    else {
      printf( "Clicked position is %.1f %.1f¥n", xx, yy )
      print(xx, yy, >> oput)
     }
  }
```
課題3

• 画像ブラウザを使って、矩形領域の総カウン ト値を求めるスクリプトを作れ。

• 模範解答は、/data/yoshida/sphotoex.cl

## 4.7 画像ブラウザを使った画像足し 合わせ myex7.cl

ecl> task myex7=myex7.cl

ecl> myex7 ffimg/\*.fits ffimg/MT8191.F pos.txt M81.fits

```
tmpfile2 = mktemp( "tmp$shimg." )
tmpfile3 = mktemp( "tmp$shimg." )
<中略>
print( mktemp( "shimg" ), >> tmpfile2 )
<中略>
imalign( inim, refim, refp, "@"//tmpfile2, shifts=tmpfile3, mode=mode )
imcombine("@"//tmpfile2, outim, combine="average" reject="none",
         mode=mode )
mktempで一時ファイル名を作って、tmpfile2にリストとして格納。それを
imalignに渡して、位置合わせした画像群を作る。それらを最後に
```
imcombineで合成。

課題4

• myex7.clで、最後のimcombineに与える combineとrejectのパラメーターを(myex7.clの中で はそれぞれ"average", "none"で決め打ち)、それぞれス クリプトの隠しパラメーターとして指定できる ように改造せよ

• 模範解答は、/data/yoshida/imgcombex.cl

# 5.より進んだ実習

#### 5.1 いかにしてパッケージを作るか yoshida.cl

• コードを参照して、自分の名前を付けたパッ ケージを作れ

### 5.2 CLスクリプトを外部から呼ぶ方法 cldisp

- コードを参照し、自分で中身を変更(いろんな IRAFタスクに変更・追加してみる)して動作を 確認し、使い方を学べ。
- コード実行の前に、

– setenv arch .sunos

5.3 データ解析パイプライン

- サンプルデータ(imgディレクトリ)を用いて、
	- 1. オーバースキャンの自動差引
	- 2. ダークデータの自動生成
	- 3. 天体画像からダークの差引
	- 4. フラットフィールド(calibディレクトリのskyflat.fits を用いて良い)
	- 5. 画像の重ね合わせ(myex7.clを参考に、インタラ クティブにやっても良い)

までを行うパイプラインを作れ。